# How to Make Guest Deposits

Rutgers University – Newark

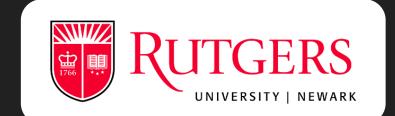

### Click on "Make a Guest Deposit"

Visit our Rutgers eAccounts page and click on the red button in order to make a deposit.

https://eacct-runcsp.blackboard.com/webdeposits

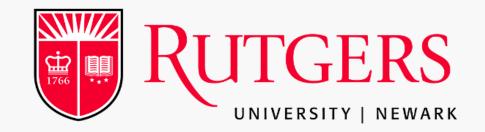

#### **Raider Dollar Account Web Portal**

#### The Raider Dollar web portal allows you to:

- \* View your account summary
- \* View your meal transactions
- \* View your Dining/Flex Dollar transactions Add money to your Raider Dollars
- \* View your Raider Dollar account transactions
- \* View your account statements
- \* Activate or deactivate your accounts (if you have misplaced or lost your card) \* Update your profile

To view a list of participating merchants please visit: https://myrun.newark.rutgers.edu/raider-dollars Note: Minimum deposit is \$25/maximum is \$2,500.

Enter the account information you have previously registered below:

Username

Password

Recover your password or

Sign In

If you do not have an account: <u>Register Here</u>

Make a Guest Deposit Parents and Family members may make a deposit here.

### Type in your Rutgers Email Address

In order to make a guest deposit you will need to know your Rutgers email address, which consists of your NetID.

Make sure to type your email in the correct format.

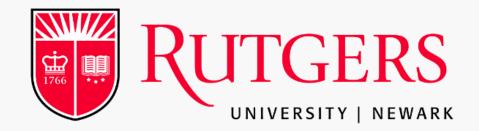

#### Raider Dollar Account Web Portal

#### The Raider Dollar web portal allows you to:

- \* View your account summary
- \* View your meal transactions
- \* View your Dining/Flex Dollar transactions Add money to your Raider Dollars
- \* View your Raider Dollar account transactions
- \* View your account statements
- \* Activate or deactivate your accounts (if you have misplaced or lost your card)
- \* Update your profile

To view a list of participating merchants please visit: https://myrun.newark.rutgers.edu/raider-dollars Note: Minimum deposit is \$25/maximum is \$2,500.

#### Make a Guest Deposit Parents and Family members may make a deposit here.

To make a guest deposit, please enter the beneficiary's information. (all fields are required)

Rutgers Email Address (Please use this format Only): (Netid@Rutgers.edu)

Contribute

abc12@scarletmail.rutgers.edu

abc12@Rutgers.edu

### Deposit Amount

Minimum Deposit Amount: 25.00 USD

Maximum Deposit Amount: 2,500.00 USD

#### Make Guest Deposit

Beneficiary→Deposit Information→Payment Information→Confirmation

| Raider Dollars ÷                                                                                                    |
|----------------------------------------------------------------------------------------------------|
| Deposit Amount<br>Enter the amount you want to deposit.                                                                                                    |
| Minimum deposit amount: 25.00 USD<br>Maximum deposit amount: 2,500.00 USD                                                                                                    |
| 25.00 USD                                                                                                    |
| Payment Method                                                                                                    |
| Credit Card                                                                                                    |
| A convenience fee may be applied by the institution to this deposit. A convenience fee is applied to a transaction to cov<br>incurred by the institution while processing your payment. If applicable, this will be displayed on your deposit confirmation |
| board will redirect you to Payment Express, a secure Payment Provider, for payment processing. You will be returned to<br>board site when your transaction is completed.                                                                                   |

Once you decided on your deposit amount, click "Next"

Next

## Finished!

Add your credit card information and click "Submit"

| Blackboard Transact Amount: \$25.00 (USD) |
|-------------------------------------------|
| Credit Card Payment                       |
| Card Number:*                             |
| Name On Card:*                            |
| Expiry Date:* 07 \$ 18 \$                 |
| CVC: What is this?                        |
| Billing Information                       |
| Name:*                                    |
| Address:*                                 |
| Postal Code:*                             |
| Country: UNITED STATES \$                 |
| Phone Number:*                            |
| Submit                                    |
| Cancel Payment                            |